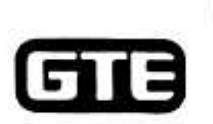

Marcell Morrell\* Assistant Vice President & Associate General Counsel-East Area

Anthony P. Gillman\* **Assistant General Counsel** 

Florida Region Counsel\*\* **Kimberly Caswell** M. Eric Edgington Ernesto Mayor, Jr. Elizabeth Biemer Sanchez

Central in Florida as Authorized House Courses 11 Licensed in Florida

**GTE SERVICE CORPORATION** 

 $ORIC(1)$ 

One Tampa City Center 201 North Franklin Street (33602) Post Office Box 110, FLTC0007 Tampa, Florida 33601-0110 813-483-2606 813-204-8870 (Facsimile)

January 19, 1999

Ms. Blanca S. Bayo, Director Division of Records & Reporting Florida Public Service Commission 2540 Shumard Oak Boulevard Tallahassee, FL 32399-0850

Re: Docket 980696-TP Determination of the cost of basic local telecommunications service. pursuant to Section 364.025, Florida Statutes

Dear Ms. Bayo:

ti i

Ōt

 $\gamma$ 

d.

ą

On January 12, 1999, GTE Florida Incorporated (GTE) made a filing to comply with the Commission's instructions in this docket at its December 18 agenda conference. The filing included a CD, reflecting a version of the Benchmark Cost Proxy Model (BCPM) including Commission Staff revisions, and a hard copy of the results of the revised model. GTE has discovered that two pages (the Uncapped and Capped Plant Summary Reports) in the hard copy filing reflected results at the grid, rather than wire center, level, as the Commission required. As such, GTE has enclosed two copies of the new pages to replace the Uncapped and Capped Plant Summary pages previously submitted. Please destroy the old pages.

th addition, a file on the CD was inadvertently saved at the grid, rather than wire center, level. The file is named FL\_Detail\_Report.xls. The cost study at the wire center level has already been processed in the CD but, to generate the detail report, the user will need to select the "Subsidy by Wire Center" option in the Report Options tab in the model. The step-by-step procedure is as follows:

A part of GTE Corporation

**ECEIVED & F** 

DOCTIVE NOW UM IT A TATE

00676 JAN 198

 $\mathbb{R}^n$ 

Blanca S. Baye January 19. 1999 Page 2

- 1. In BCPM 3.1, select the Reports button.
- 2. Click on the Report Options tab; under Subsidy Unit, select the Subsidy by Wire Center Option.
- 3. Click on the Report Parameters tab; under Report view, choose the scenario name. StaffGTE: and, under Freport, choose Detail.
- 4. Select the Preview button to run the report, which should only take a few seconds.

If the Staff has any questions about this procedure, please contact Joyce Heng in GTE's Costmg Department at 972·718-8840.

We apologize for any inconvenience this has caused.

Sincerely.

 $2600$ 

 $Q_{\nu}$  Kimberly Caswell

KC:tas **Enclosures** 

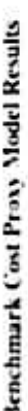

í,

 $\bullet$ 

## **Plant Summary Report**

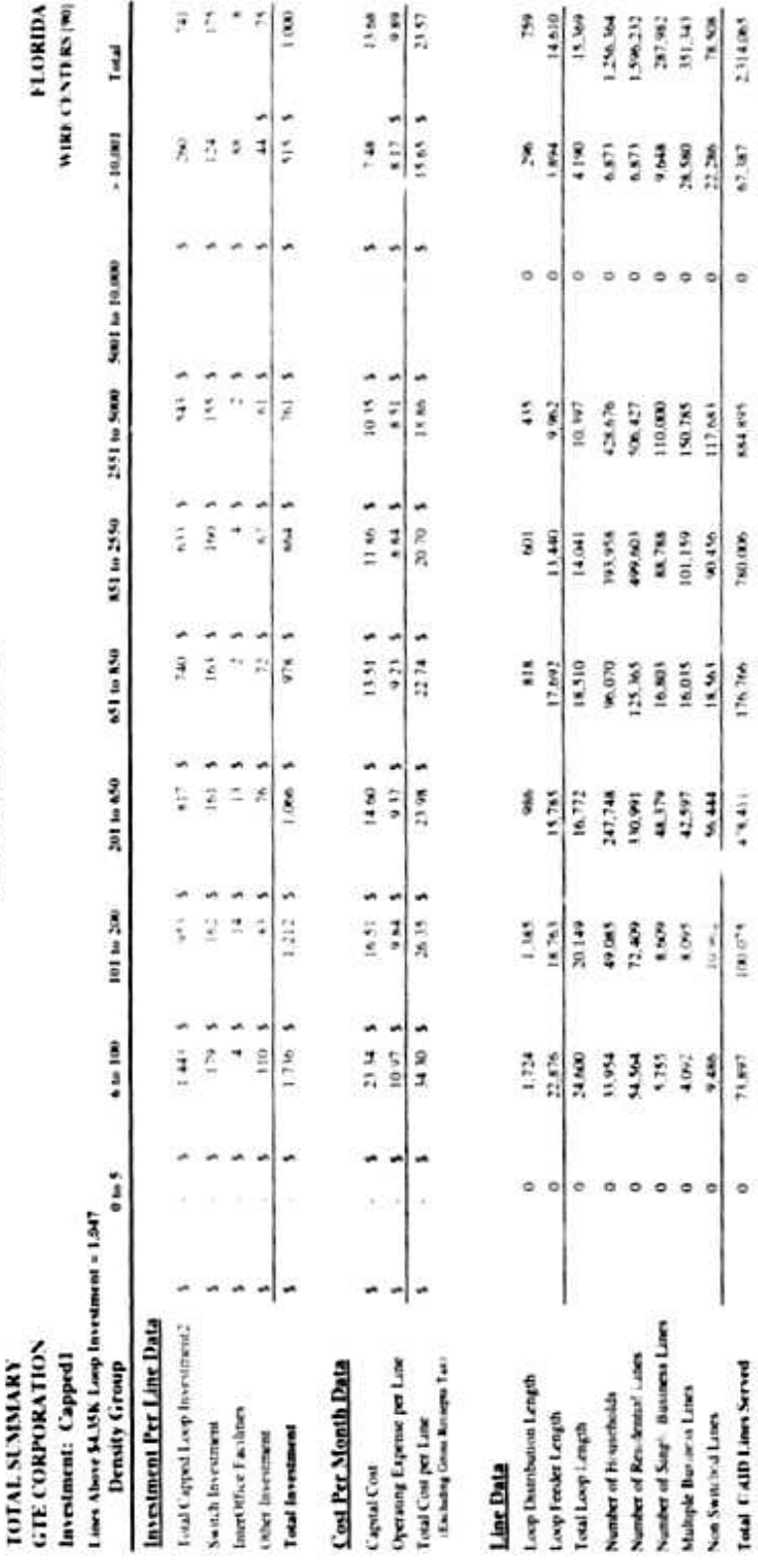

**COLLING BETWEEN STARTS** ប0676 *រ*ណ**ទេ**ន

760.00%

 $\frac{1}{2}$  in  $\sigma$  .

Total CAID Lines Served

Benchmark Cost Proxy Model Results

 $\frac{1}{2}$ 

Ŷ ŭ ¥

## **Plant Summary Report**

## TOTAL SUMMARY<br>GTE CORPORATION

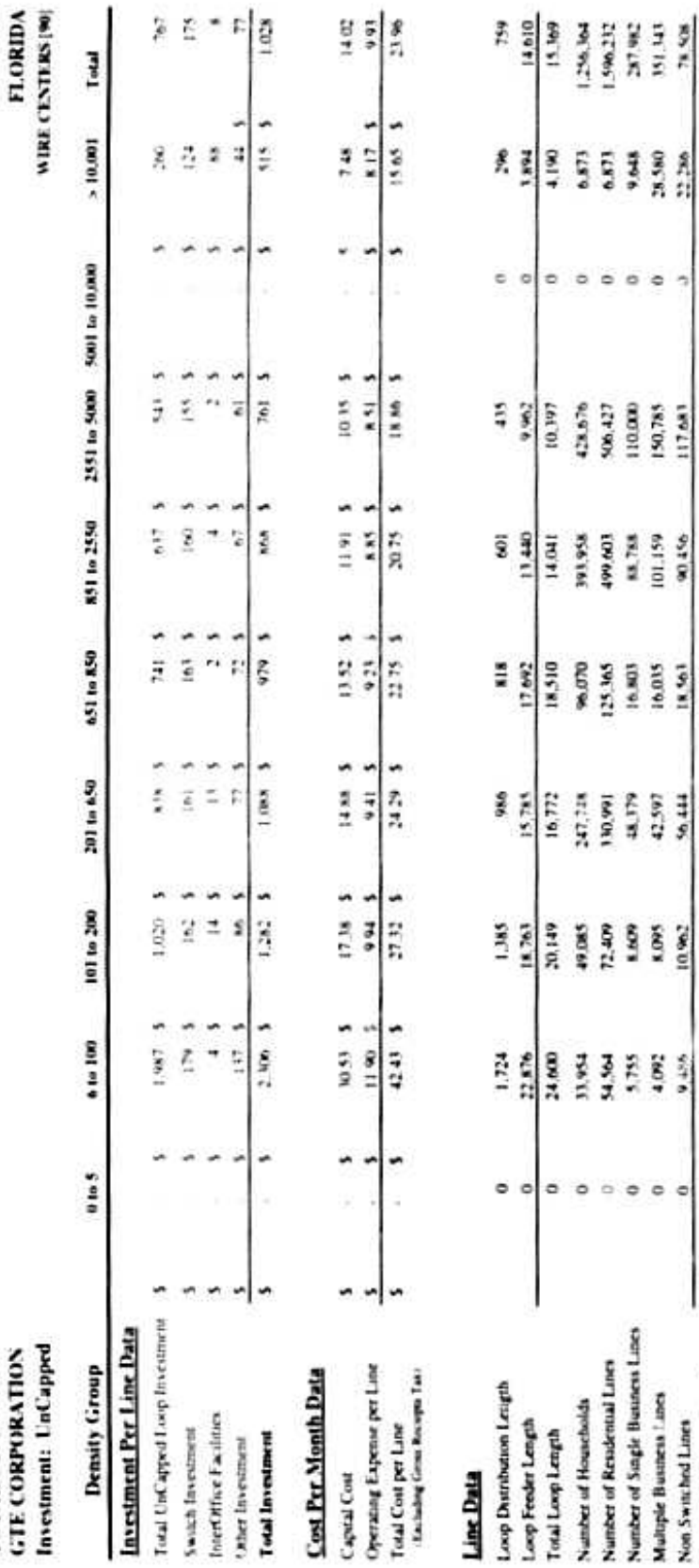

DOCUMEN

er in

Total GRID Lines Screet

 $78.928$ 2,314.065

67,187

 $\circ$ 

884,895 117,681

180,000

176,766

 $\left| \frac{\partial \mathbf{u}}{\partial \mathbf{u}}\right|$  $10.962$ 

 $73,897$ 

 $\circ$ ¢

56.444  $-17.92 +$ 

> JAN 19 % 00676  $\label{eq:2.1} \left\langle \phi(x)\right\rangle = \left\langle \phi(x)\right\rangle^2 + \tilde{V}(x)\left\langle \phi(x)\right\rangle^2 + \tilde{\phi}(x)\sqrt{2}$

 $h_\rho$ 

 $\gamma$  ,  $\tau$  ,<br>  $\tau$